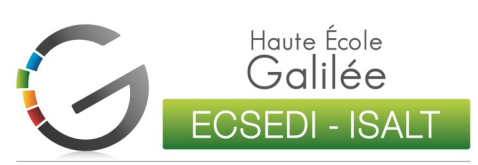

Assistant de Direction Management du Tourisme et des Loisirs

# **G**uide du **P**arfait **S**tudent 2017-2018

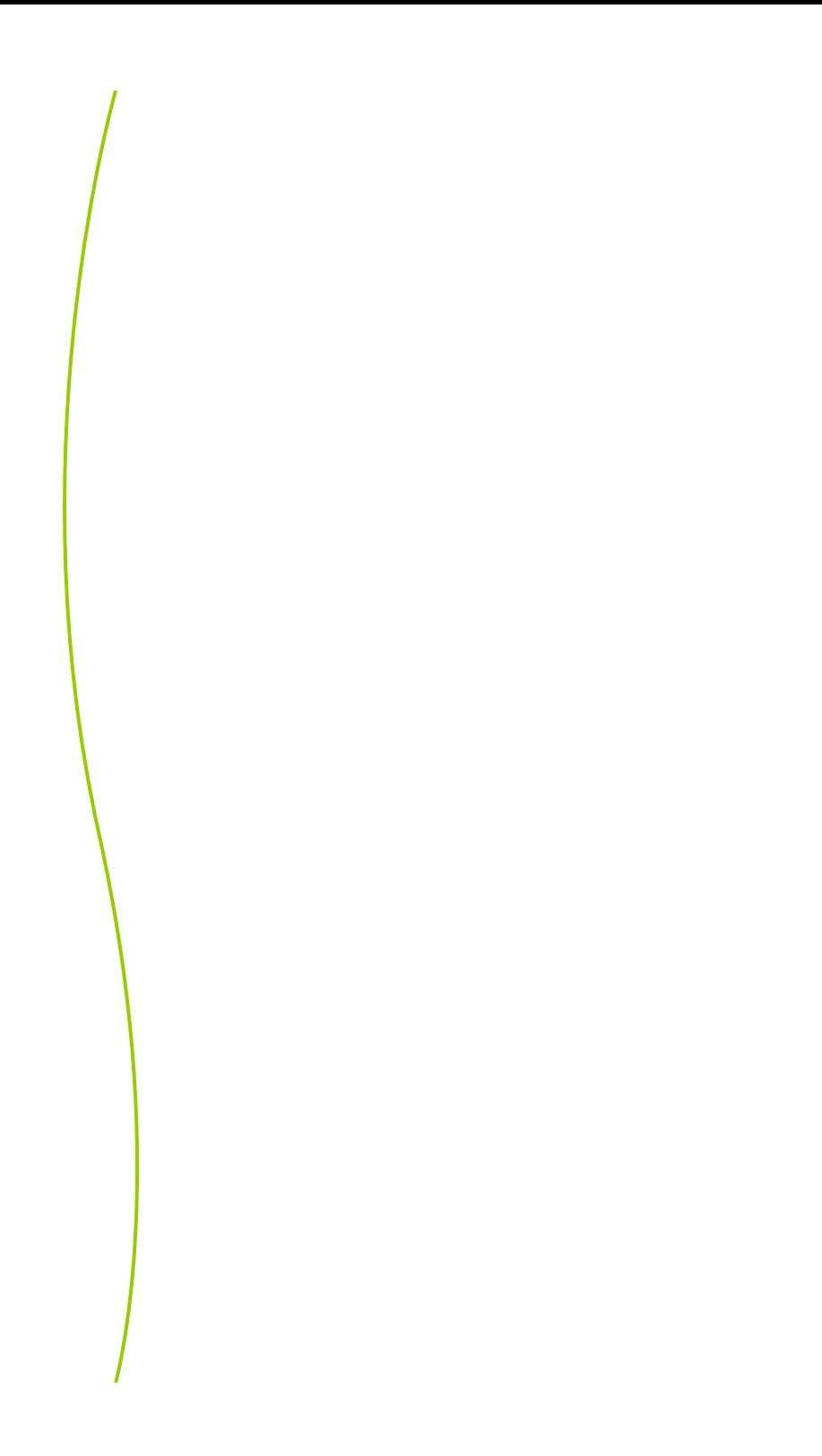

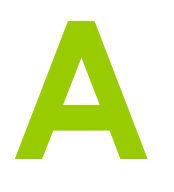

### **Accueil**

C'est ton point de contact avec l'école par excellence. Tu y recevras les informations nécessaires à la vie quotidienne de l'ECSEDI-ISALT. Le fonctionnement de l'Accueil est coordonné par Mme Collart. L'ensemble du personnel de l'accueil est polyvalent et peut te donner une réponse à de nombreuses questions. La gestion de certains dossiers est cependant personnalisée:

- Mme Collart: Organisation générale du service-Location des casiers-Horaires- Locaux- Examens
- Mme Gerard: Absences- Conseil social- Inscriptions
- Mme Giot: Syllabus
- Mme Drèze: BTExpo– Visite médicale

Adresse email générale: secretariat.ei@galilee.be

### **Attestations**

- Transports en commun : adresse-toi à l'Accueil

- Autres : rends-toi au secrétariat 17(1er étage)

En début d'année : Allocations familiales – Inscription – Carte d'étudiant :

Dès que les attestations sont prêtes, tu reçois un avis (mail – valves) et tu les retires dans les casiers devant le Secrétariat 17. Pendant l'année, fais ta demande par email à

secretariat.student.ei@galilee.be

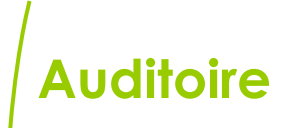

Voir « Fiche perso ».

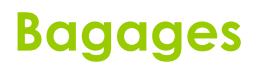

Ils peuvent être entreposés – sous ta responsabilité – sur un rayonnage non sécurisé au local 91 (-1 vers la salle polyvalente).

### **Bibliothèque**

Voir « CeDoc ».

### **Bourse**

Voir « Finances ».

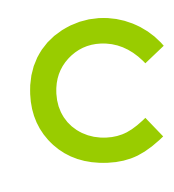

**B**

### **Calendrier académique**

Tu peux l'imprimer sur www.einet.be/horaires/Calendrieracademique2017-2018.pdf

### **Carte d'étudiant**

Fin septembre, tu reçois une carte provisoire valable jusqu'en novembre. Une fois ton inscription définitive signée, tu reçois ta carte étudiant à l'Accueil.

### **Carte sport**

Télécharge le formulaire de demande sur [www.einet.be](http://www.einet.be) > connexion étudiant > onglet « Officiel », complète-le, joins-y une photo d'identité et dépose-le à l'Accueil. N'oublie pas d'effectuer le paiement par virement bancaire pour valider ta demande.

### **Casiers des auditoires**

Ils se trouvent dans le couloir du rez-de-chaussée vers le local 05. Ils contiennent tout document destiné aux étudiants/auditoires.

### **Casiers des étudiants**

L'école propose un nombre limité de casiers à la location (25€/an). Tu peux y laisser ton matériel sous clé  $\rightarrow$  Accueil : Madame Collart.

### **Casiers des profs**

Ils se trouvent à l'Accueil, en entrant à gauche. Déposes-y tout document destiné aux professeurs, sous ta responsabilité.

### **CeDoc-Centre de documentation**

Il est situé au 4<sup>e</sup> étage. Tu y trouves un large éventail de documentation utile pour tes cours et travaux. Tu y empruntes ou consultes les ouvrages gratuitement. Le personnel t'y guide pour tes recherches et t'y

conseille. Le site internet du CeDoc est accessible à l'adresse [www.einet.be/cedoc](http://www.einet.be/cedoc). Tu y trouves toutes sortes d'informations utiles et il t'offre la possibilité de faire des recherches sur le catalogue en ligne.

Les heures d'ouverture sont affichées sur la porte du local et sur le site. Il n'est pas ouvert pendant les congés scolaires.

Le personnel du CeDoc est accessible via l'adresse e-mail [cedoc@einet.be.](mailto:cedoc@einet.be)

### **Communication**

Certains évènements organisés par des étudiants dans le cadre des activités académiques peuvent éventuellement faire l'objet d'une annonce ou d'une publication sur le Facebook Officiel de l'Ecsedi-Isalt . Tu peux en faire la demande via l'adresse communication.ei@galilee.be ou en contactant une des personnes de la cellule communication: Maria Camacho, Catherine Collart ou Laurence Giot.

### **Conseil Social**

Voir « Finances ».

### **Coordination**

Local 13 : Informatique : M. Ledecq Local 17 : Secrétariat étudiant: Mme Mestrez et Mme Paschal Logistique (séminaires Isalt et Voyages) : Mme Belpaire Local 27: Secrétariat stages, Erasmus et vendredis de l'Isalt : Mme Thonon Coaching pour la Réussite (CPR) : Mme Derwael Local 36: Organisation des études : Mme Peeters et M. Paquet Coordination stages, Erasmus et vendredis de l'Isalt: Mme Peeters Langues étrangères : Mme Kelchtermans Langue française : Mmes Delronche et Camacho Economie, droit et informatique: Mme Dedonder

### **CPR (**Coaching pour la Réussite)

Un coaching pour la (ta) réussite est mis à ta disposition et englobe une série de mesures d'accompagnement. Ton professeur-coach ne manquera pas de t'en dire plus lors de la séance de rentrée. Ta présence est obligatoire aux séances générales. Saisis cette opportunité qui s'offre à toi ! Tu peux contacter la coordinatrice CPR par e-mail : cecile.derwael@galilee.be.

### **Direction**

Directeur : Philippe Hacken- Bureau 35 M. Hacken est disponible sur rendez-vous: philippe.hacken@galilee.be

### **Dispense**

Si tu as réussi par le passé certains examens dans une autre haute école/unif, tu peux demander une dispense au professeur titulaire du cours. Montre-lui ton relevé de notes et ton ancien syllabus au premier cours et il décidera s'il accepte ou pas la dispense.

**D**

Si sa réponse est positive, tu dois impérativement remplir un document au 1er étage chez Madame Mestrez. **Attention**: toutes les demandes – y compris celles concernant les cours du 2e quadrimestre!- doivent être introduites avant le 31 octobre.

### **E-mail**

En règle générale (il y a donc quelques exceptions), la structure des adresses mail des membres de la Haute Ecole se présente comme suit: Membre du personnel/profs: prénom(s[\).nom@galilee.be.](mailto:.nom@galilee.be) Les (pré)noms composés sont séparés par des points: [marie.charlotte.dubois@galilee.be,](mailto:marie.charlotte.dubois@galilee.be)  [jacques.van.den.heuvel@student.galilee.be](mailto:jacques.van.den.heuvel@student.galilee.be) Etudiants : [prénom\(s\).nom@student.galilee.be](mailto:prénom(s).nom@student.galilee.be) **E**

N'oublie pas de te créer un profil lors de ta première utilisation (voir « Webmail »).

Tu utiliseras **impérativement** cette adresse pour tout échange scolaire et professionnel.

### **Examens**

Inscriptions : pour t'inscrire aux examens, tu dois être en ordre de paiement et administrativement. Tu peux alors signer un document à l'Accueil.

Horaires : pour consulter les horaires d'examens, rends-toi sur www.einet.be et clique sur horaire, puis choisis la session souhaitée (juin, 2e session, etc.)

Exanews: règlement des examens disponible sur l'offiqiel de Einet.

**F**

### **Facebook**

Tu es invité(e) à *liker* et consulter régulièrement la page Facebook de l'Ecsedi-Isalt Officiel. Des informations relatives aux études et à l'école y sont régulièrement postées.

Www.facebook.com/ecsedi.isalt

# Fiches ECTS

Il s'agit des fiches de chaque Unité d'Enseignement (UE) reprenant le nombre de crédits, les objectifs, le contenu et les différentes méthodes d'évaluation des activités d'apprentissage (AA). Où les trouver? Voir « Web ».

# Fiches perso

www.einet.be > étudiant > privé > mon profil. Tu y trouves ton auditoire, ton demi-auditoire, tes niveaux de langues, l'accès au webmail, etc. Mémorise ces informations ! Elles te seront souvent demandées durant l'année. Voir aussi « Web ».

## Finances

#### **- Frais d'études**

À l'inscription, tu as payé les frais d'études. Si tu dois encore payer un montant, la facture arrivera directement à ton domicile et devra impérativement être payée pour le 15/12/2018.

#### **- Étudiant boursier**

Sache que la Fédération Wallonie Bruxelles octroie des bourses sous certaines conditions. Pour plus d'infos, rends-toi sur le site

www.allocations-etudes.cfwb.be

Plus ton dossier sera vite rempli et rentré, plus tu auras une réponse rapidement.

Si ta demande de bourse n'est pas acceptée, tu peux faire une demande de statut de « condition modeste ». Pour ce faire, remplis les documents disponibles sur www.einet.be ->Officiel -> Finance et donne-les à Mme Gerard.

#### **- Conseil social**

Si ta situation est momentanément difficile, le Conseil Social est là pour t'aider en toute confidentialité ! Pour toute information, tu peux contacter Madame Gerard, secrétaire du conseil social, à l'Accueil ou via dominique.gerard@galilee.be. Un dépliant est également disponible à l'Accueil.

Où les trouver? Voir « Web »

**Horaires**

#### Comment le lire?

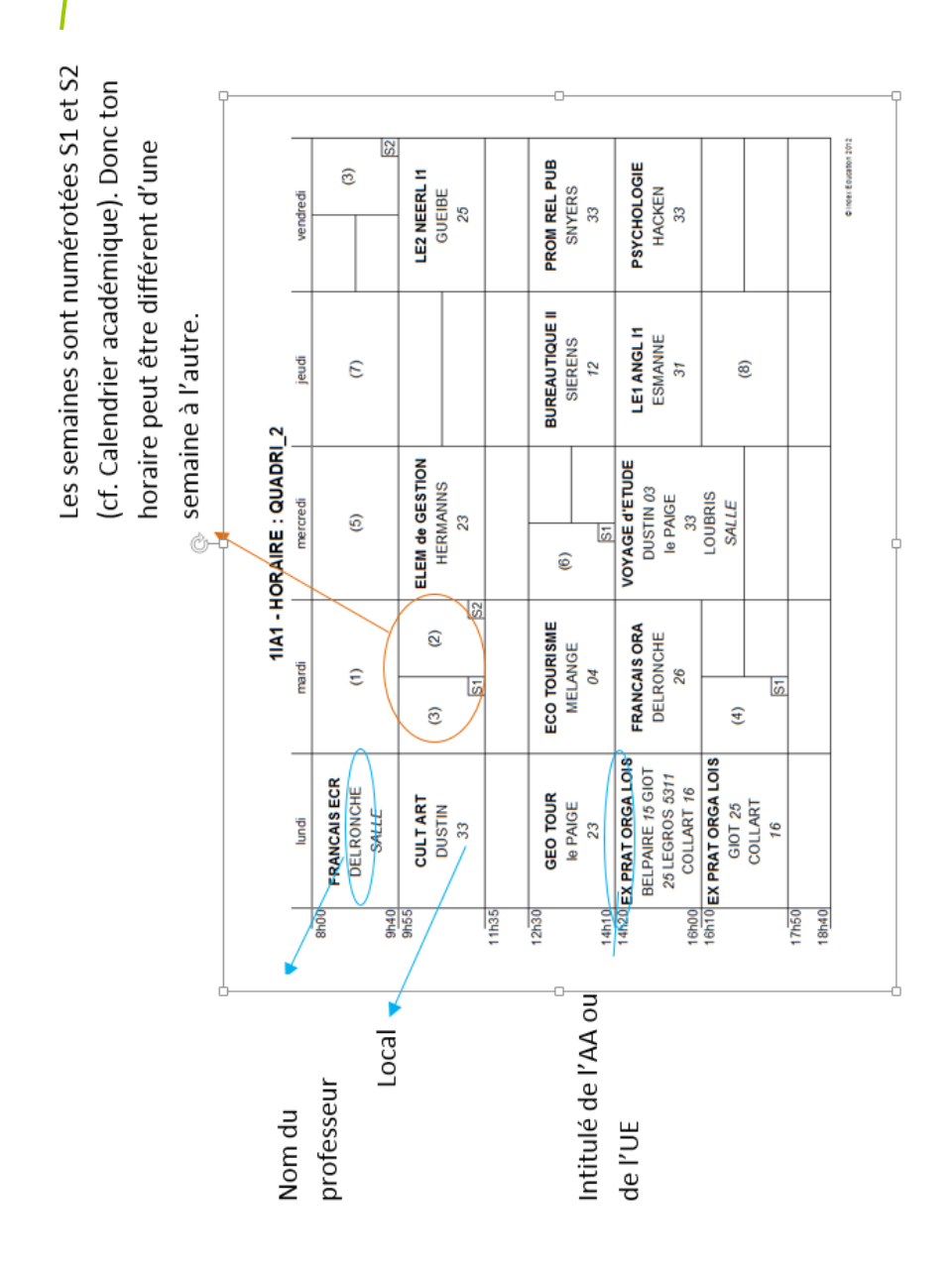

### **Impression**

Tu peux imprimer des documents à partir des salles d'informatique. Choisis l'imprimante «Papercut/copieur Ricoh », valide et récupère tes documents sur le photocopieur de ton choix. Pour imprimer en couleur, n'oublie pas de le demander lors de l'envoi de l'impression. Pour recharger ton compte, rends-toi à

I

J

l'Accueil.

Voir aussi « Photocopies ».

### **Informatique**

Les salles d'informatique sont les locaux 11-12 et 32. S'il n'y a pas cours, tu peux t'y rendre pour travailler. Le local 44 et le CeDoc sont également à ta disposition uniquement pour de la recherche documentaire.

### **Justification d'une absence**

Pour justifier une absence : Préviens l'Accueil par téléphone ou e-mail le premier jour de l'absence.

Complète le document « justification d'absence » disponible dans un des « casiers d'auditoires » et agrafes-y ton certificat médical ou autre motif le premier jour de ton retour à l'école.

**Pour vérifier le statut de tes absences :** consulte www.einet.be, onglet « étudiant », dans « privé », clique sur « mes absences ».

**Kot**

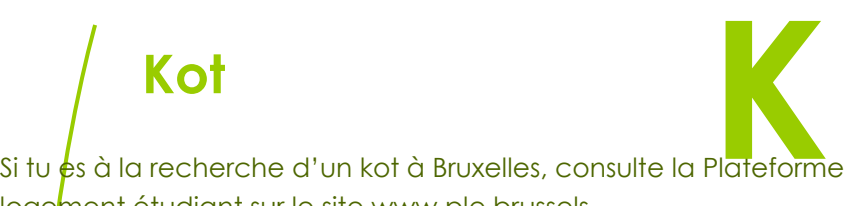

**L**

logement étudiant sur le site www.ple.brussels.

### **Langues**

Voir « Fiche Perso » et « Niveau de langues ».

### **Last minute**

Toutes les infos de dernière minute (changement de local, professeur absent, etc..) se trouvent affichées aux valves (voir « Valves ») et sur le Last Minute Einet (voir « Web »). A consulter sans modération !

### **Locaux**

L'école dispose de 2 bâtiments : le n° 77 avenue d'Auderghem, le bâtiment principal et le n° 53 de la rue du Cornet. Lorsque tu as cours au local 24, cela signifie que tu as cours au bâtiment 77 au 2<sup>e</sup> étage (1<sup>er</sup> chiffre = étage). La Salle se trouve au sous-sol du bâtiment principal. Lorsque tu as cours au 5311, cela signifie que tu as cours au bâtiment 53, local 11 donc 1<sup>er</sup> étage.

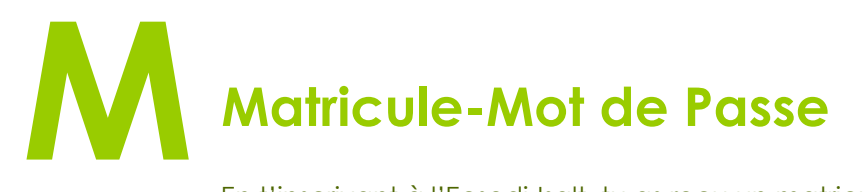

En t'inscrivant à l'Ecsedi-Isalt, tu as reçu un matricule! Tu recevras un mot de passe par email! Tu en auras besoin durant tout ton cursus, apprends-les vite par cœur ! Ton matricule et ton mot de passe te serviront à te connecter:

- à l'intranet www.einet.be,
- aux imprimantes, ordinateurs et photocopieuses,

### **Niveau de langues**

Pour connaître tes niveaux de langues : Voir « Fiche Perso ».

Pour les déchiffrer :

**Néerlandais (uniquement Isalt):** D : débutant = niveau 1 **Anglais & néerlandais :** E : élémentaire = niveau 2 **:** I : Intermédiaire = niveau 3

Ex : E3 : élémentaire= niveau 2 et groupe 3 =>Il faut commander le syllabus du niveau 2 et regarder l'horaire du groupe E3

**N**

**Espagnol :** Première lettre = nom du professeur Chiffre = n° du groupe Ex : G3= Groupe 3 de Madame Gilson. Niveau à vérifier aux valves vitrées du rez-de-chaussée avant de commander ton syllabus.

**Allemand:** H1 ou H2 = le chiffre indique le niveau (1= débutant et 2= avancé)

**Italien:** MH1 ou MH2 . Le chiffre indique le niveau. (1= débutant et 2 = avancé)

### **Ordinateurs portables**

Lorsque les locaux informatiques sont occupés, tu peux **emprunter** des ordinateurs portables à l'Accueil pour travailler à l'école en échange de ta carte d'étudiant. Tu en es responsable et tu le rends directement à l'Accueil lorsque tu as terminé.

### **Photocopies**

- Où les faire ?

L'Ecsedi-Isalt met à ta disposition 2 photocopieuses noir et blanc + couleur (1er et 4<sup>e</sup> étages) et une photocopieuse n/b très performante au rez-de-chaussée.

- Comment ?

Connecte-toi avec ton matricule et ton mot de passe.

Les photocopieurs te permettent de :

- photocopier;
- imprimer;
- scanner des documents et les envoyer sur ton adresse Galilée.

Tu peux recharger ton compte à l'Accueil.

### **Restauration**

Deux distributeurs de collations et de boissons, une machine à café et 2 micro-ondes sont à ta disposition dans le foyer. Un 3<sup>e</sup> micro-onde se trouve également au 91 (entresol). Dans les environs immédiats de l'école, tu trouveras des snacks pour une petite restauration rapide. Le (dys)fonctionnement des distributeurs ne dépend pas de l'école.

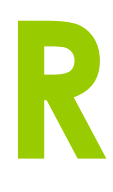

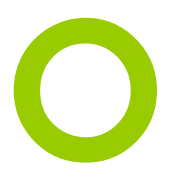

**P**

### **Santé**

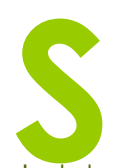

Une question ou un souci d'ordre médical : c'est du **S**sérieux !

Une permanence **gratuite** est organisée chaque mardi de 11h35 à 12h20 au local 08 par un médecin généraliste. N'hésite pas, le docteur est là pour répondre à tes questions en toute confidentialité.

### **Secrétariat 17 (1er étage)**

Tu t'y rendras pour toute question liée à ton dossier d'étudiant et pour l'obtention de toute attestation (sauf transports >Accueil). Adresse-toi à Madame Mestrez durant les heures d'ouverture du bureau. Une question? secretariat.student.ei@galilee.be

### **Stages**

Bloc 1 Ecsedi, un stage de 3 semaines au 2e quadri.. Bloc 2 Ecsedi, un stage de 15 semaines de janvier à mai. Bloc 3 Isalt, un stage de 15 semaines de janvier à mai.

Madame Peeters, coordinatrice, et Madame Thonon répondront à toutes tes questions concernant les stages, la mobilité et la bidiplomation (3e et 2<sup>e</sup> étages).

### **Stationnement**

**Payant** : tu viens à l'école en voiture ? Demande une attestation de fréquentation au Secrétariat 17 et une carte de stationnement à prix réduit à la maison communale d'Etterbeek (+/-16€/mois)

**Gratuit** : Esplanade du Cinquantenaire.

Attention : le parking souterrain de l'école est strictement réservé au personnel de l'école.

### **Syllabus**

Plus vite tu les commandes et plus vite tu les recevras ! Mais attention, ne confonds pas vitesse et précipitation ! Il te faut en effet connaître tous tes niveaux de langues pour pouvoir effectuer ta commande.

Dès que tu les as, va sur www.identic.be/ecsediisalt dans « membre existant », encode comme login ton matricule et ton mot de passe ECSEDI-ISALT,

- effectue ta commande en restant vigilant aux syllabus que tu coches,

- effectue le paiement via Digipass directement au moment de la commande.

Garde la preuve de ta commande et de paiement car si tu es boursier(e), tu pourras être remboursé(e) en remplissant un document auprès de Madame Gerard.

Tu pourras passer commande à partir du lundi 18 septembre 2017. Une question à ce sujet ? laurence.giot@galilee.be

### **Valves**

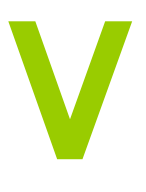

Il en existe plusieurs sortes et elles font partie intégrante de ta vie estudiantine.

 **Les valves vitrées** en face de l'Accueil sont importantes. Jettes-y un œil chaque fois que tu passes devant et au minimum 2 fois par jour. Sur ces valves, tu retrouveras entre autres les « last Minutes » ainsi que d'autres d'informations importantes (et nécessaires) au bon déroulement de ton année.

- **Les valves électroniques** (voir « Web »)

- La **TV- Einet** dans le foyer

- Les **valves par année** :

Isalt: Bloc 1: 1er étage// Bloc 2: 2<sup>e</sup> étage // Bloc 3: 3<sup>e</sup> étage Ecsedi Bloc 1, 2 et 3: rez-de-chaussée

### **Visite médicale**

Dans le courant de ta première année, tu recevras une convocation pour te rendre à une visite médicale (sauf si tu en as déjà passé une lors d'une année précédente en Haute Ecole). Elle a lieu au centre médical Clos Chapelle aux Champs à Woluwe-Saint-Lambert (métro Vandervelde). Il est **obligatoire** de la passer pour obtenir ton diplôme.

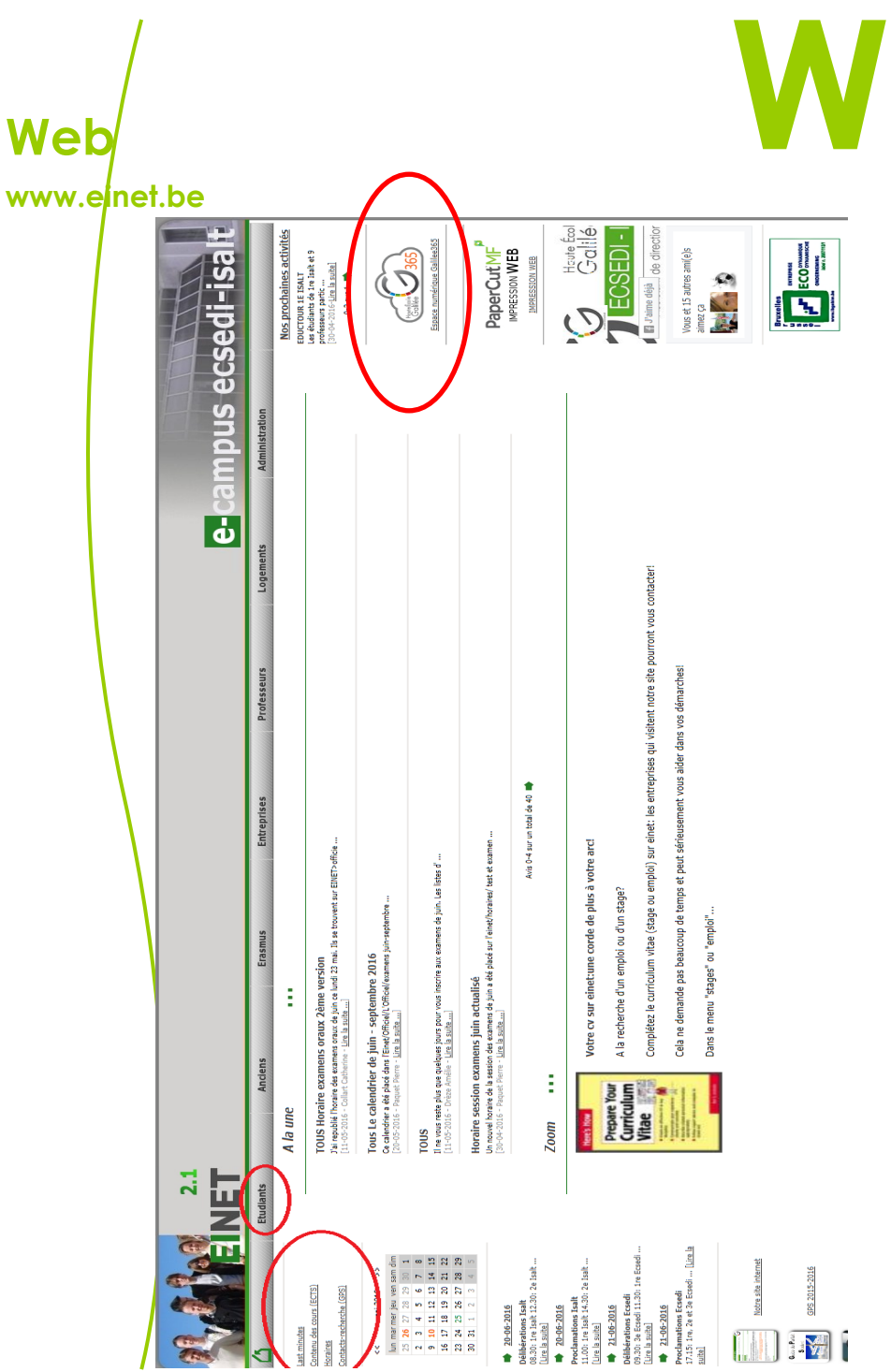

### **Webmail**

Après inscription, tu reçois une adresse e-mail Galilée pour tous tes échanges liés à l'Ecsedi-Isalt. Tu y recevras toutes les communications utiles concernant tes cours et tu l'utiliseras pour tous tes échanges professionnels !

### **Wifi**

Tu as accès **gratuitement** au Wifi via le réseau de l'école. En te connectant à Internet avec ton matricule et ton mot de passe, tu arriveras sur la page d'accueil de l'école.